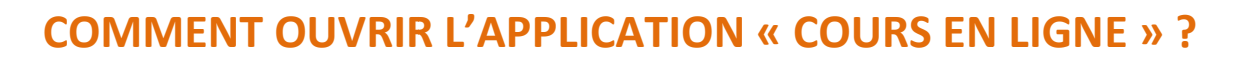

Se connecter à son compte Metice et entrer les identifiants :

Votre compte Metice est ouvert, cliquer sur l'application cours en ligne :

La page suivante s'affiche.

**NAVIGATION** 

Accueil

Pages du site Mes cours  $\triangleright$  Test<sub>2</sub> Fonctionnement d'un objet technique 6eme les énergies **I** L'énergie ▶ Vers le brevet: les énergies  $b$  test doc La liste des cours auxquels vous êtes inscrits pour une période définie par l'enseignant

- Catégories de cours
- Allemand
- **ANGLAIS**
- ESPAGNOL
- Créole<sub>(3)</sub>
- **FRANCAIS**
- **HISTOIRE GEOGRAPHIE**
- **MATHEMATIQUES**
- **TECHNOLOGIE**
- **PHYSIQUE CHIMIE**
- **SVT**
- **ARTS PLASTIQUES**
- **EDUCATION MUSICALE**
- **EPS**
- **Divers** (1)

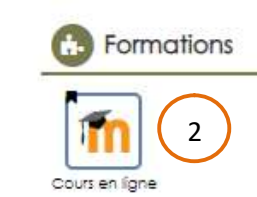

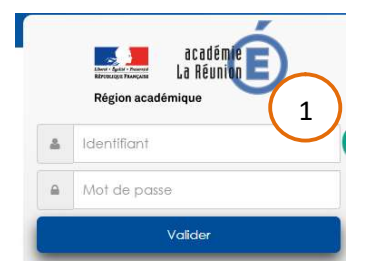

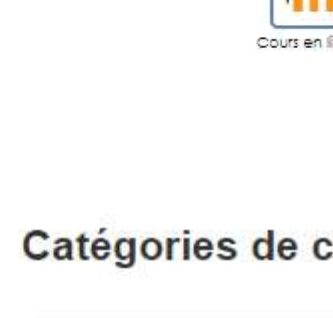

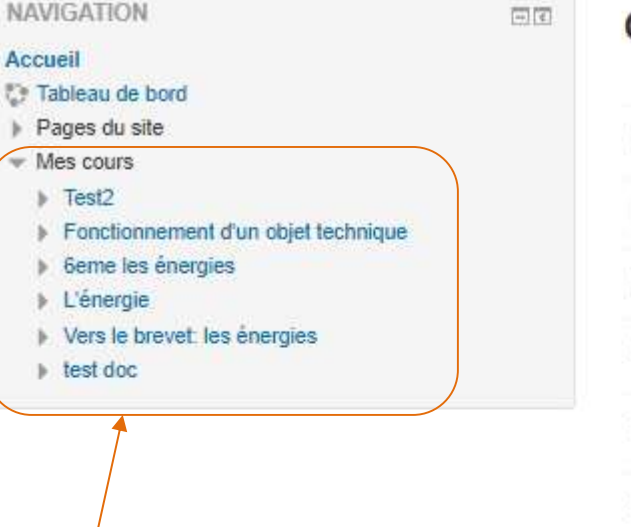